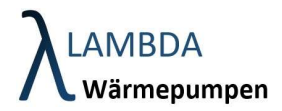

## 6 Wettervorhersage

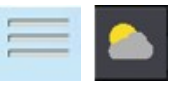

Die Steuerung verfügt über eine Wetterabfragefunktion. Damit können aktuelle Wetterdaten und Wettervorhersagen abgerufen werden. Die Wettervorhersage wird in der Steuerung für 3 Funktionen verwendet:

- PV Wetterfunktion (wird für den nächsten Tag ein wolkenloser Himmel prognostiziert, so werden die Temperaturen in der Nacht leicht abgesenkt)
- Thermische Solaranlage Wetterfunktion (wird für den nächsten Tag ein wolkenloser Himmel prognostiziert, so werden die Temperaturen in der Nacht leicht abgesenkt)
- Außentemperatur Wetterfunktion (bei hohen Temperaturunterschieden zwischen Tag und Nacht wird die Heizlast leicht in den Tag verschoben)

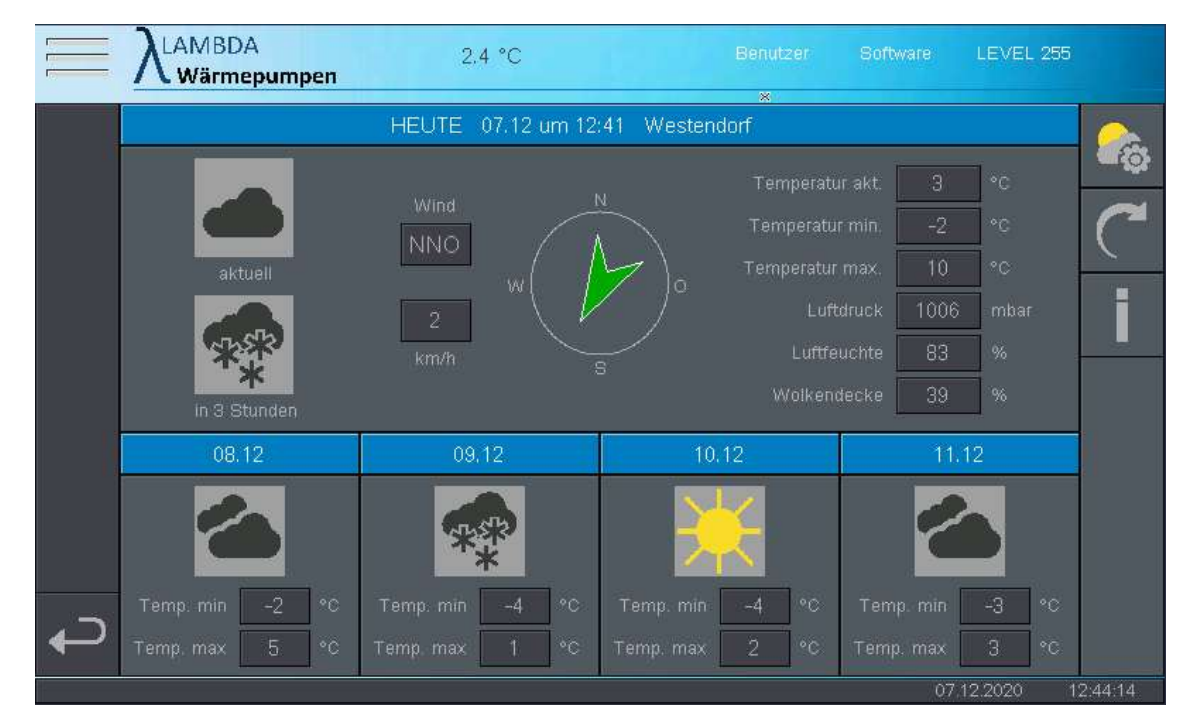

## Wetterdaten Menüleiste

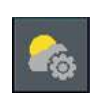

Einstellungen Wettervorhersage

Hier konfigurieren Sie Ort und Webzugriff für die Wetterdaten

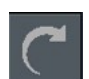

Wetterdaten aktualisieren

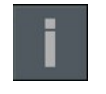

Information Information zu den Symbolen

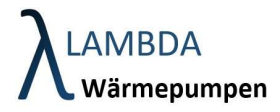

## 6.1 Einstellungen Wettervorhersage

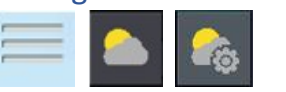

Dieser Menüpunkt dient zur Konfiguration der Wettervorhersage. Die Daten werden über einen kostenlosen, online Wetterdienstleister abgerufen. Dafür muss eine online Registrierung erfolgen auf https://openweathermap.org erfolgen. Per Email wird anschließend die User ID versendet, welche im entsprechenden Fenster eingegeben werden muss. Der Ort kann entweder über die Location ID oder über Ort Name und Land abgerufen werden.

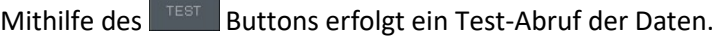

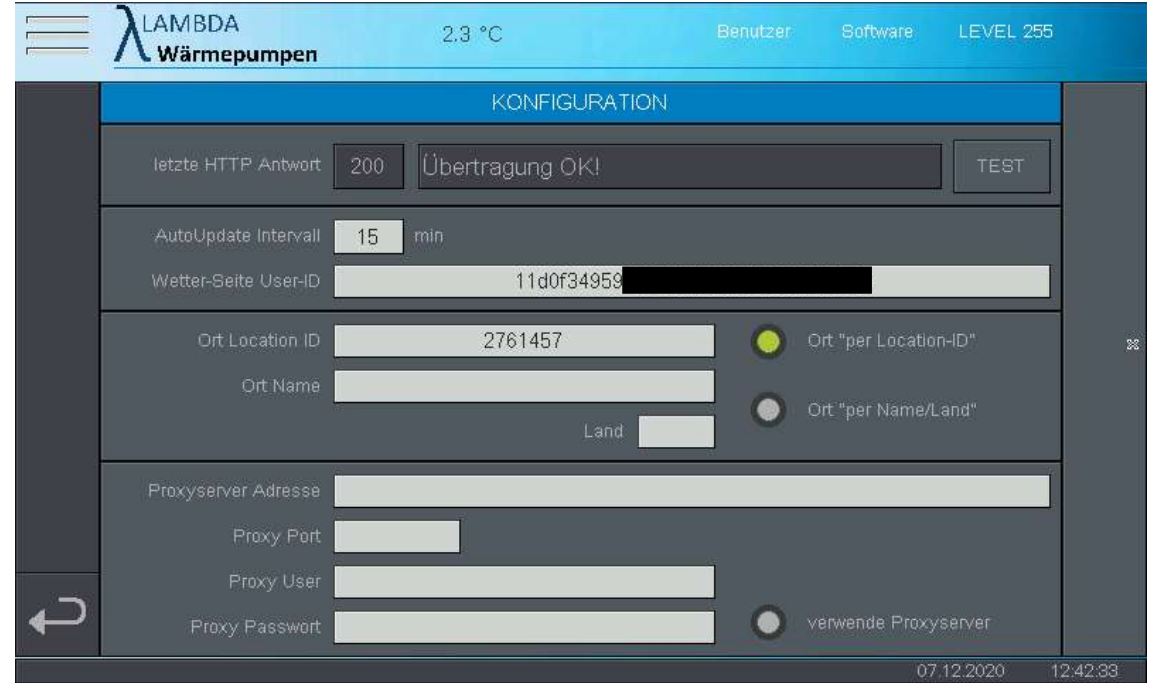

## 6.1.1 Anleitung Registrierung für Wetterdaten

1) Registrieren auf https://home.openweathermap.org/users/sign\_in

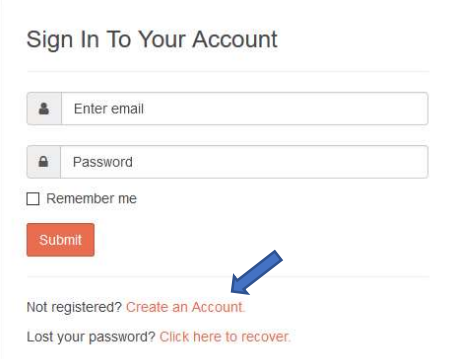

2) Nach erfolgreicher Registrierung erhalten Sie ein Email, welches Sie bestätigen müssen.

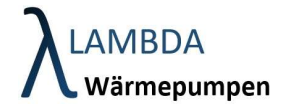

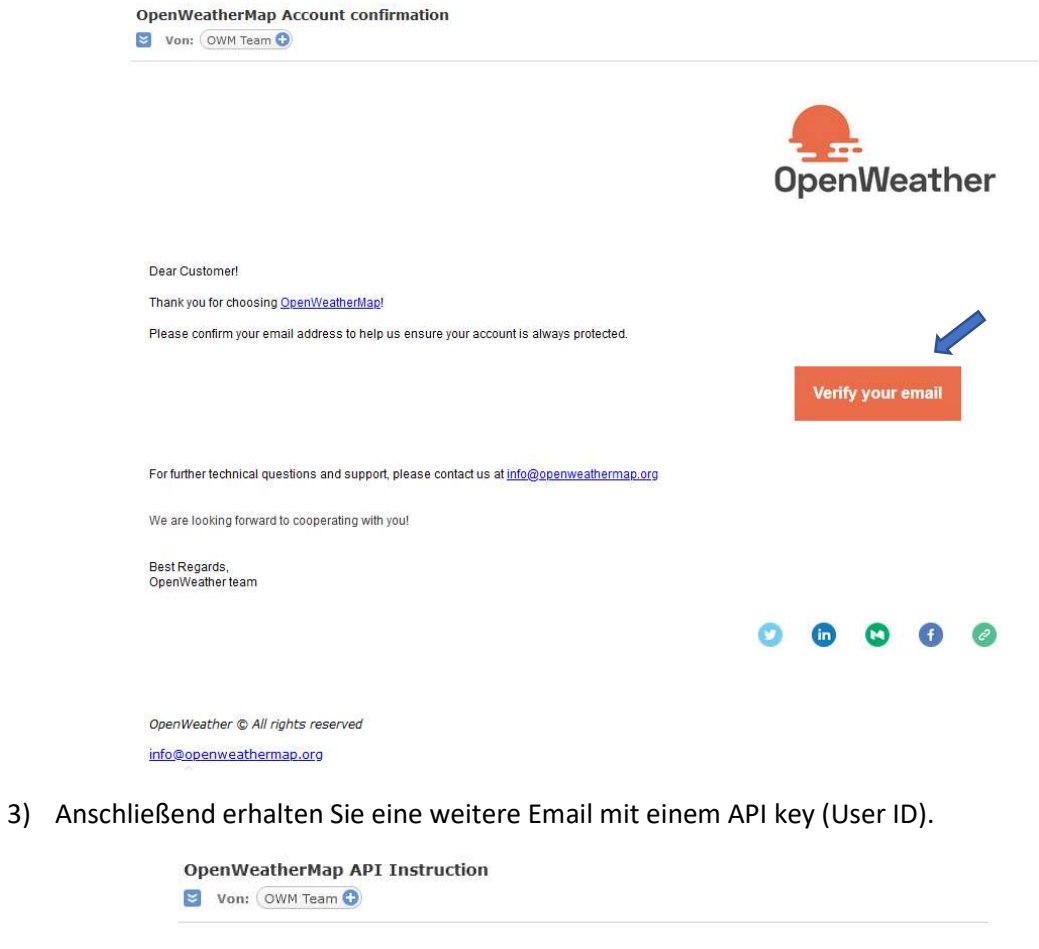

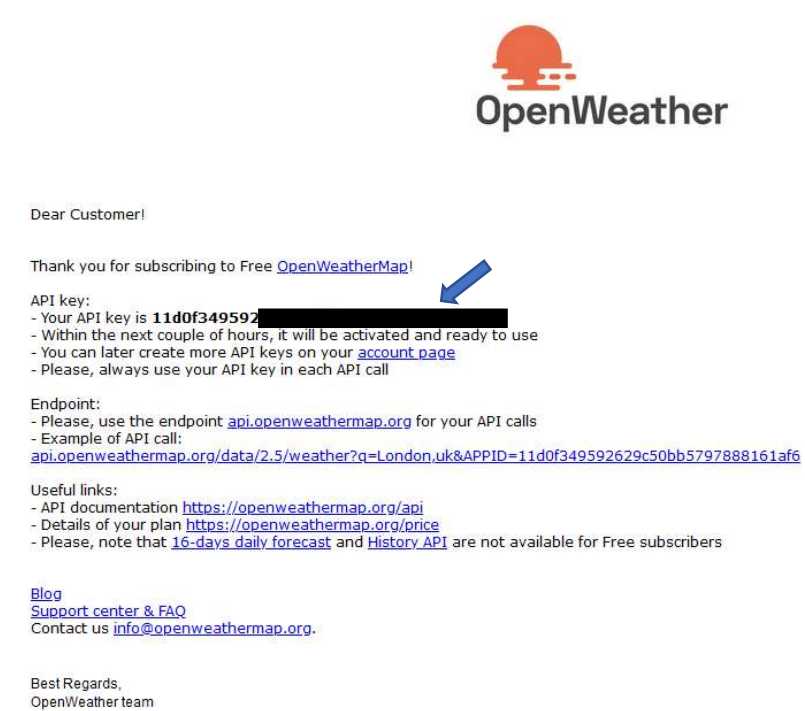

4) Der API key (User-ID) wird anschließend am Display angegeben

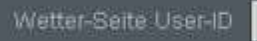

11d0f34959

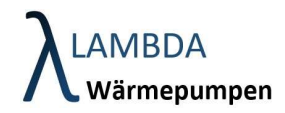

5) Anschließend muss der Ort eingegeben werden. Hier gibt es die Möglichkeit über die Location ID (empfohlen) oder über den Ortsnamen mit Länderkennzeichen.

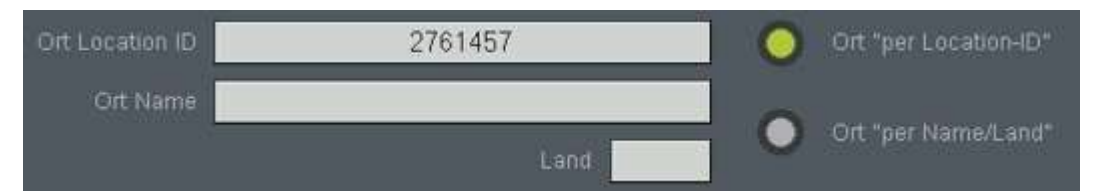

- 6) Die Location ID kann über https://openweathermap.org/ wie folgt abgerufen werden.
	- a. Eingabe des Ortes im Suchfenster

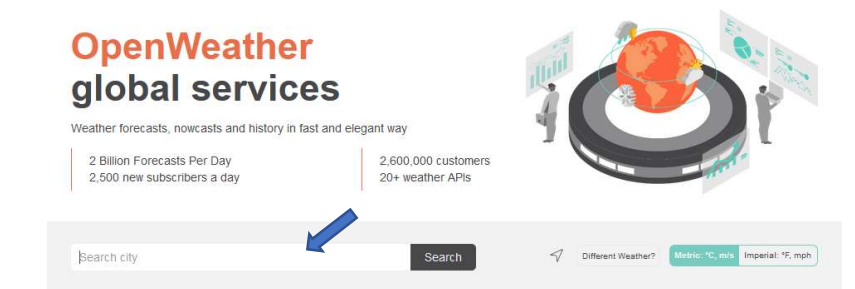

b. Im Browsersuchfenster wird die Nummer angezeigt (7-stellige Nummer)

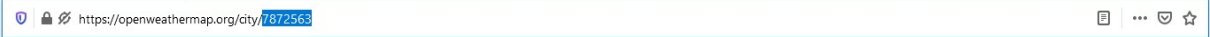